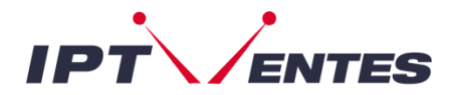

## **FORMULER MY TV ONLINE1/2/3**

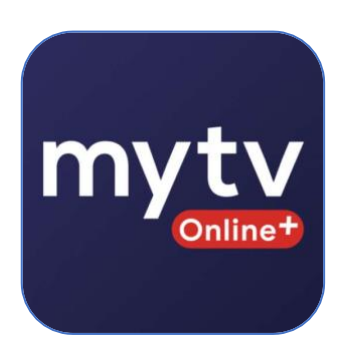

## **Configurez l'IPTV sur les BOX FORMULER avec l'application MY TV ONLINE.**

L'activation de votre compte sur cette application est très simple. Aucune nécessité de fournir **l'adresse MAC** de votre box **FORMULER** pour configurer votre compte.

Commencez par ouvrir l'application **MY TV ONLINE** , puis cliquez sur **"Ajouter un portal".** Ensuite, cochez la case **"LOGIN REQUIRED".** 

Après cela, saisissez les **XTREAM CODES** que nous vous avons envoyés par e-mail :

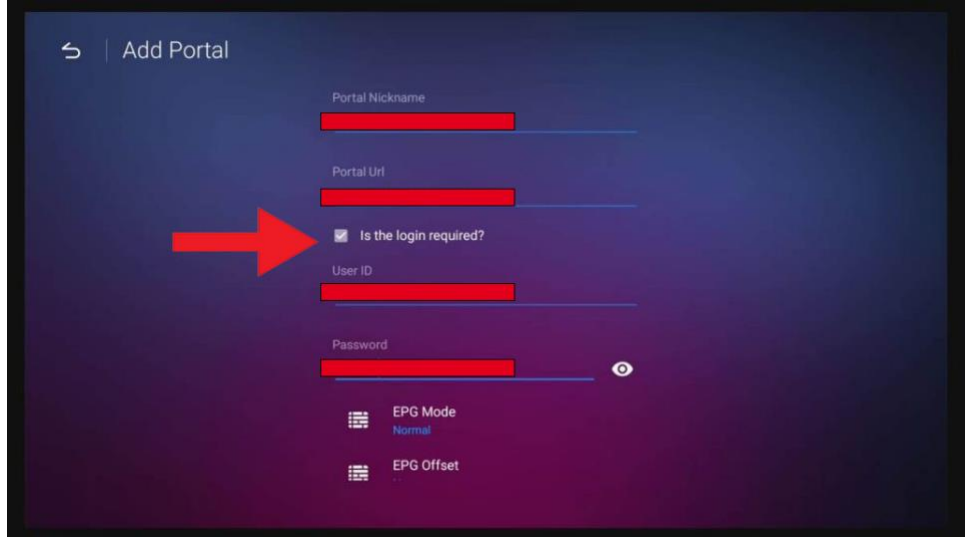

**Nom du portail : iptventes** 

**URL du portail :** http://exemple.net

**Nom d'utilisateur :** xxxxxxx

**Mot de passe :** xxxxxx

Enfin, **connectez**-vous à votre compte.